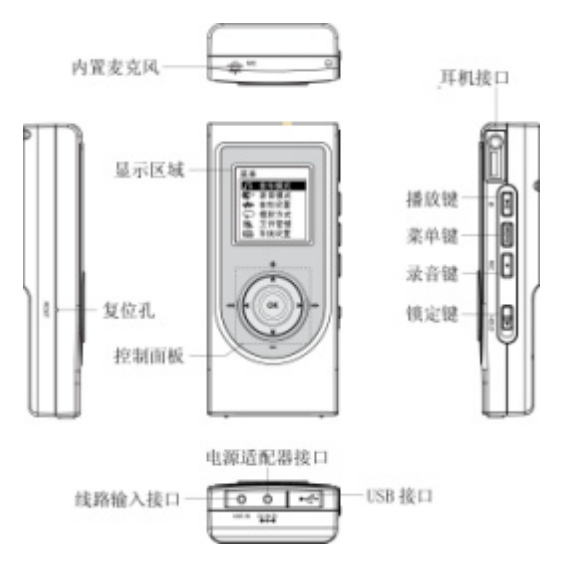

 $\,$  "  $\,$  OK"  $\,$ 

 $USB$ 

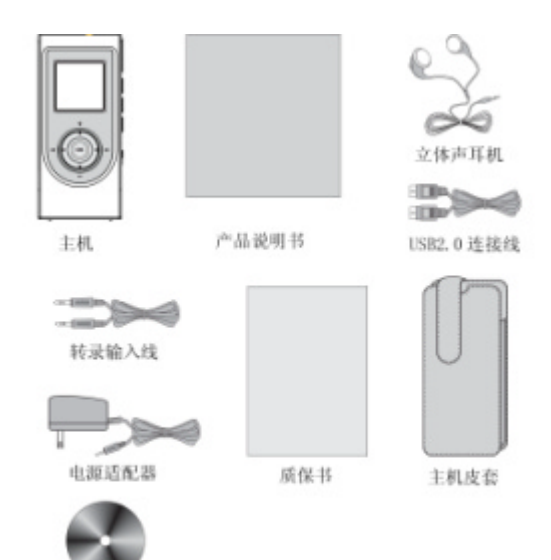

驱动光盘

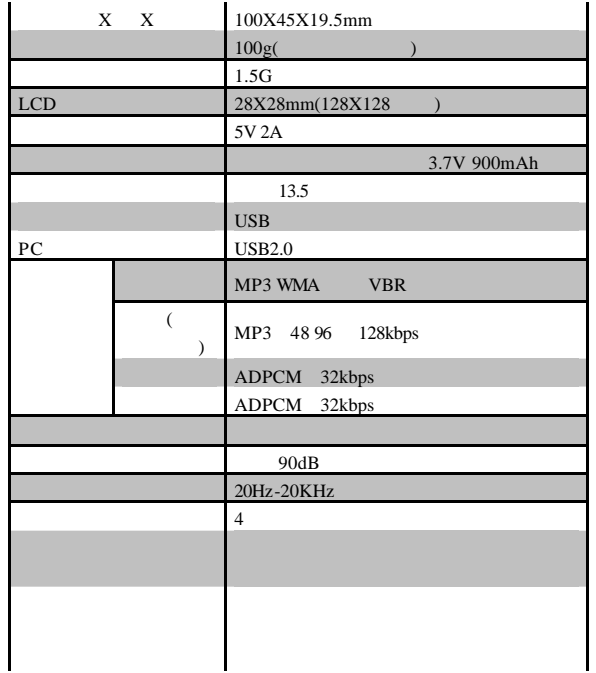

 $($   $)$ 

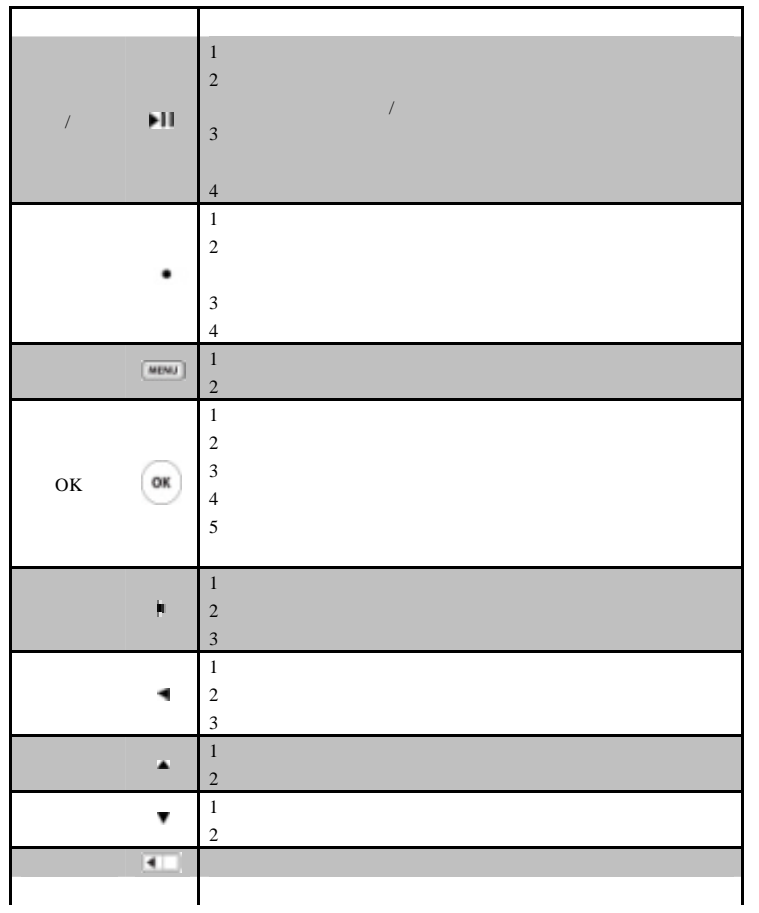

 $\,$  "  $\,$  OK "  $\,$ "OK"

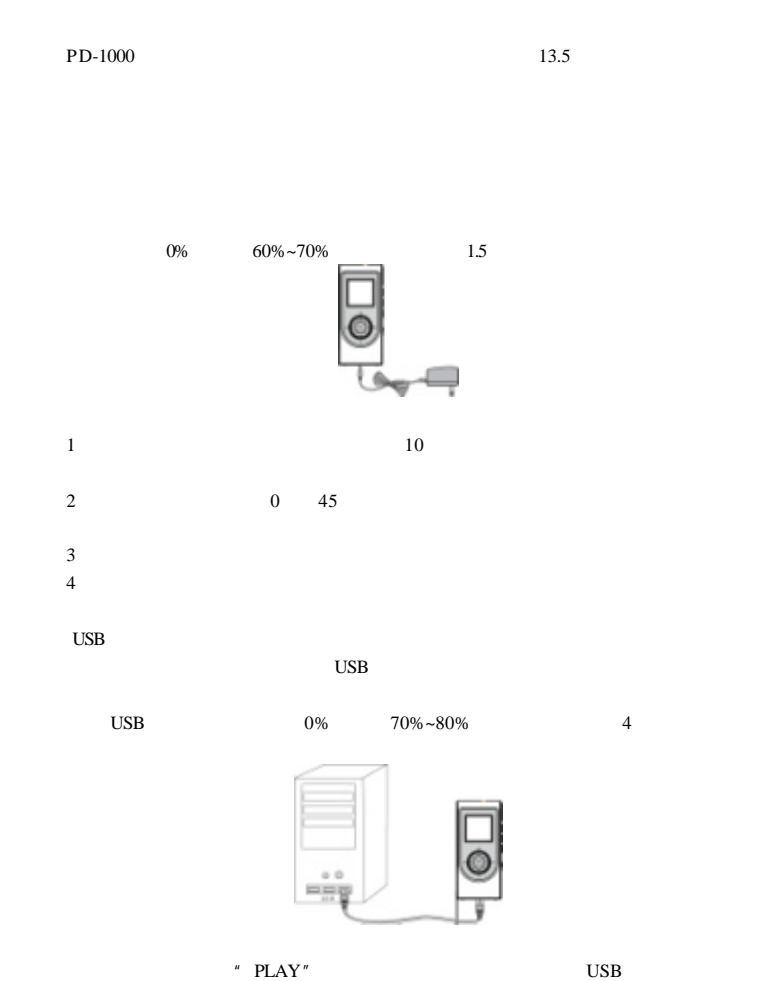

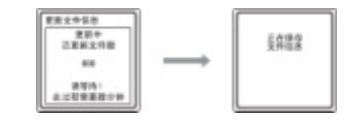

## www.perceptiondigital.com + "

 $\mu$  "Problem  $\mu$ "  $\mu$  $1$  $2 \t m$   $\blacksquare$ 

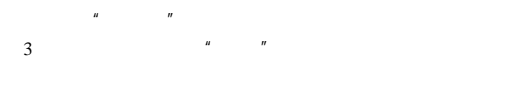

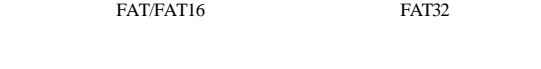

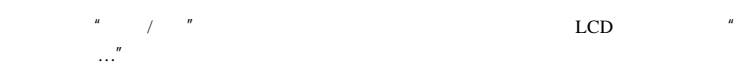

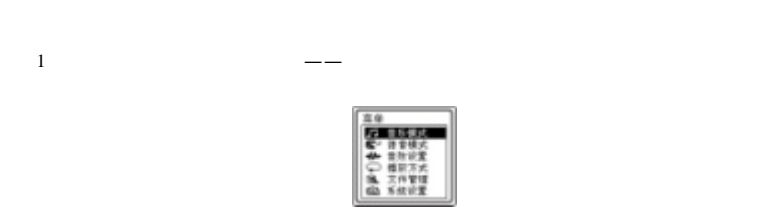

- $2$  $3 \nightharpoonup$
- $4$  $5$
- $6$

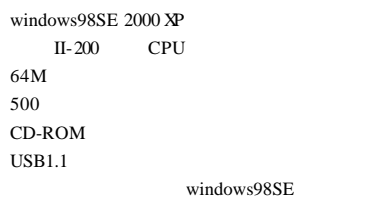

www.perceptiondigital.com windows98SE  $CD-ROM$  setup.exe

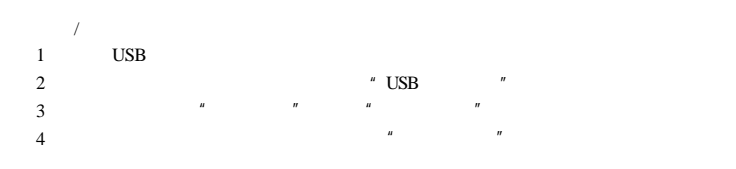

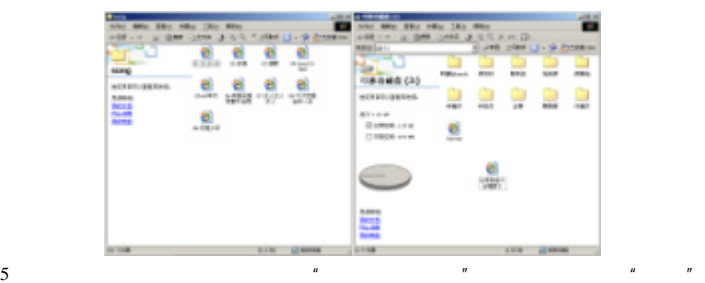

6 USB

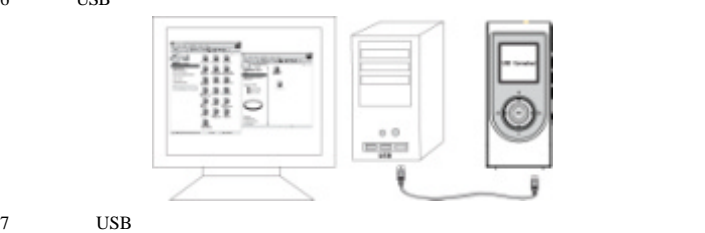

 $\mu = \mu$ ",  $\mu = \mu$ 

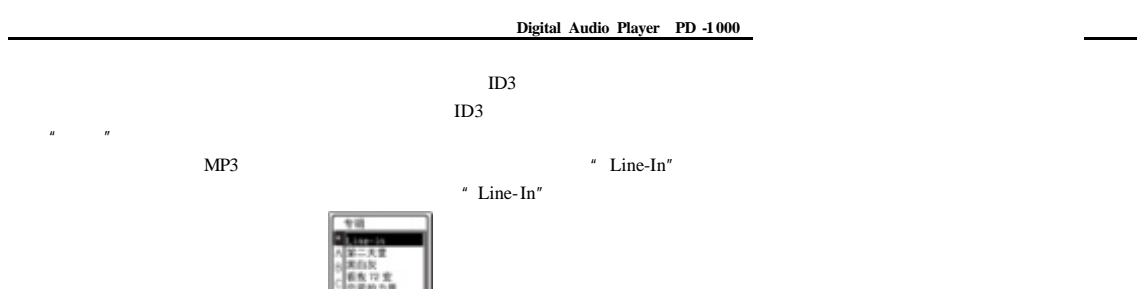

MP3

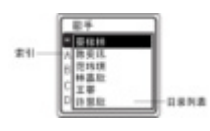

**Season** 

当通过别的分类搜索歌曲——年份和播放清单的屏幕显示与以上相同。步鄹也与按歌手搜索

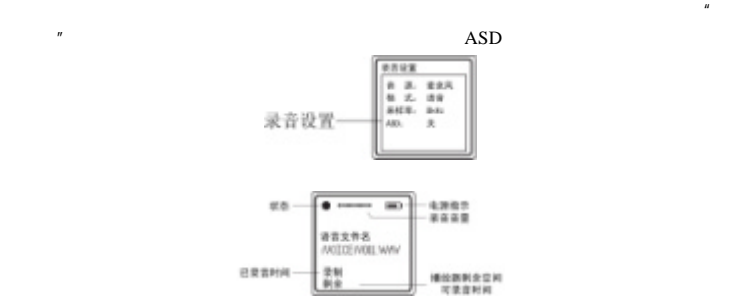

 $\rm OK$ OK

 $/$  A-B

数码音乐播放器 **Digital Audio Player PD -1 000**

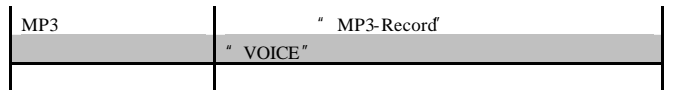

 $\mathop{\rm LCD}\nolimits$ 導致方式 电源程序 - 秋歌事<br>朝鮮<br>新華  $-188888$ **HOD**<br>AN<br>ENTAALK 三、四、四、  $B2$ 雪放时间<br>音效模式 ■ #±  $-00.20$  $-9888$ 

 $R = \frac{R}{\sqrt{R}}$ 

 $\overline{\text{OK}}$ 

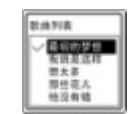

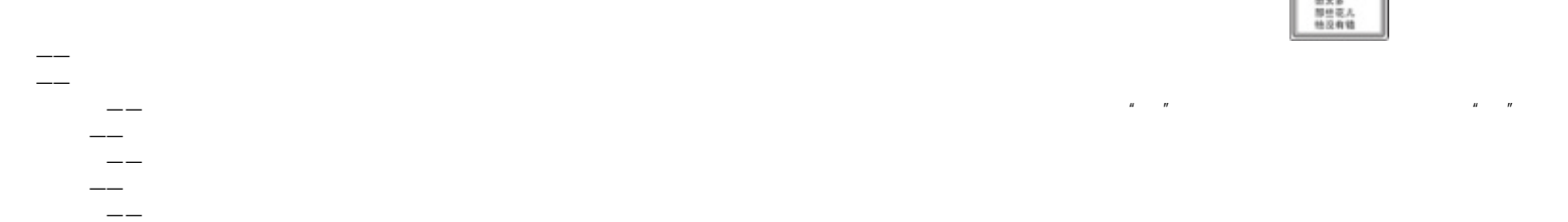

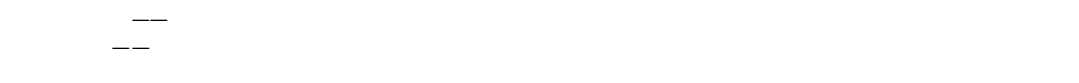

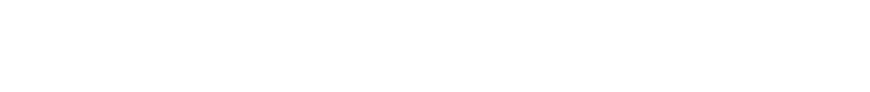

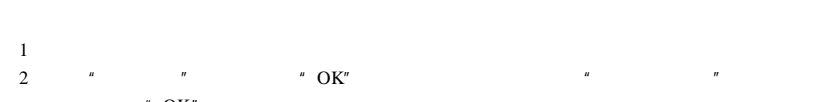

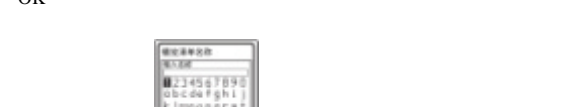

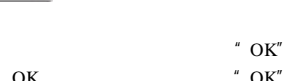

 $\overline{\text{OK}}$  and  $\overline{\text{OK}}$  are  $\overline{\text{OK}}$  and  $\overline{\text{OK}}$  are  $\overline{\text{OK}}$  and  $\overline{\text{OK}}$  are  $\overline{\text{OK}}$  and  $\overline{\text{OK}}$  are  $\overline{\text{OK}}$  and  $\overline{\text{OK}}$  are  $\overline{\text{OK}}$  and  $\overline{\text{OK}}$  are  $\overline{\text{OK}}$  and  $\overline{\text{OK}}$  are  $\overline{\text{OK}}$ 

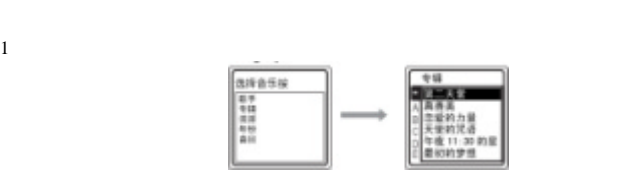

 $\mathbb{R}$  and  $\mathbb{R}$  or  $\mathbb{R}$  or  $\mathbb$  $"$  OK"

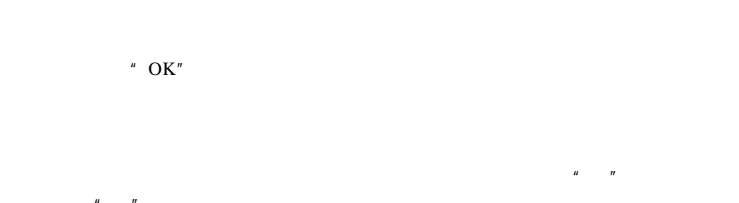

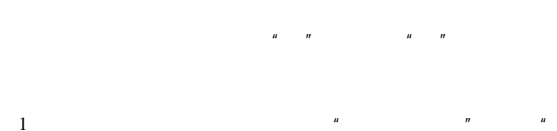

1  $^{\prime\prime}$   $^{\prime\prime}$   $^{\prime\prime}$  OK"

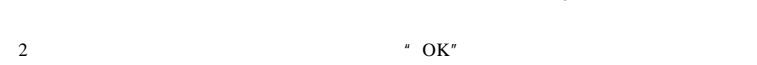

 $\|u\| = \|u\|$ 

 $\bar{u}=-\bar{u}$ 

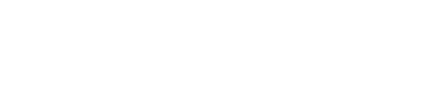

 $\,^\ast\,$  OK"  $\,$ 

 $\,$   $\,$   $\,$  OK"  $\,$ 

IZJ45678<br>obcdefgh<br>clmnopqr<br>uveny2-\_<br>cePOK

 $\overline{a}$  ok

2  $W''$  OK"  $W'''$ 

 $($   $)$ 

 $1$   $"$   $"$   $"$   $OK"$  $2 \t\t W$ <sup>"</sup> OK"

## $\frac{u}{x}$  , we can also the  $\frac{u}{x}$  value of  $\frac{u}{x}$  ok  $\frac{v}{x}$

 $\overline{N}$  OK"  $\mu$  and  $\mu$  and  $\mu$  and  $\mu$ 

行更新,以后可以通过文件管理子目录里的"更新文件信息"选项进行更新。

## 每次当播放器从电脑 USB 接口上拨下后,将会自动询问是否更新文件信息。若此时不进

 $\text{USB}$   $\blacksquare$  $\mathcal{U} = \mathcal{U}$ 

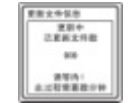

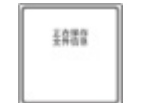

"更新文件信息"功能将会对硬盘中的音乐文件与保存在播放器中的文件信息进行比 较,当发现有不同时才进行更新处理。而使用"重建文件信息"将会按照硬盘里现有的音乐

 $\mu$  and  $\mu$  $\mathbf{USB}$   $\blacksquare$ 

例如,当播放器中的音乐文件已经完全更换为新的文件时,使用"重建文件信息"操作  $\frac{H}{\sqrt{2\pi}}$ 

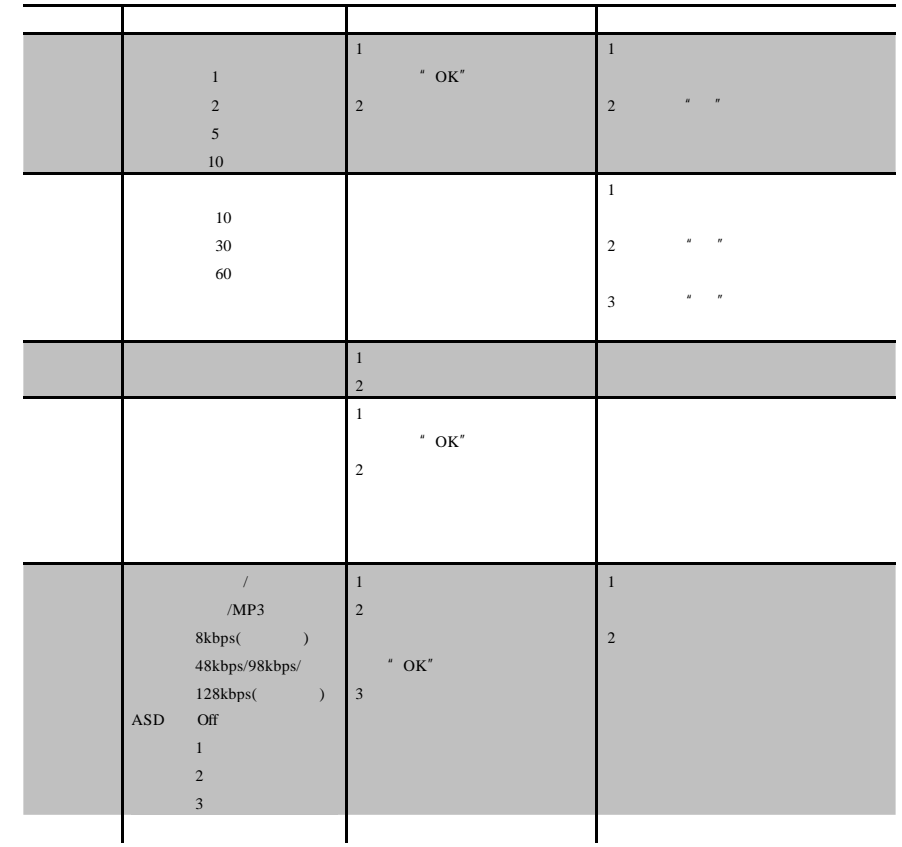

 $\frac{1}{2}$ " $\frac{1}{2}$ "

 $\text{USB}$   $\begin{array}{ccc}\n u & v & u \\
v & v & v\n \end{array}$ windows98SE

 $\begin{tabular}{lllllllll} \multicolumn{3}{l}{{\bf LCD}} & \multicolumn{3}{c}{\bf ``USB} & \multicolumn{3}{c}{\bf ``PLAY''} \end{tabular}$  $_{\rm USB}$ 

 $A-B$ A-B  $\hfill$  "  $\mathrm{REC}$ 

extendant MP3 MP3-Record" 用外置音源录制的语音文件,保存在主菜单的"语音模式"选项下。

windows98SE Windows98

 $H = \frac{1}{2}$ 

USB2.0  $\begin{tabular}{lllll} \text{USB2.0} & \text{USB2.0} &$ 

答:请检查"系统设置"里的"背光设置"选项是否设置为"关"。背光时间设置是为了节约

 $ID3$ 

 $ID3$ 

 $($   $)$